# **Les compétences que tu vas travailler :**

- Participer à l'organisation et au déroulement de projets (rôle des participants, planning, revue de projets).

- Imaginer, concevoir et programmer des actions afin de piloter un système automatisé.

## **1 - Présentation de mBot, robot programmable**

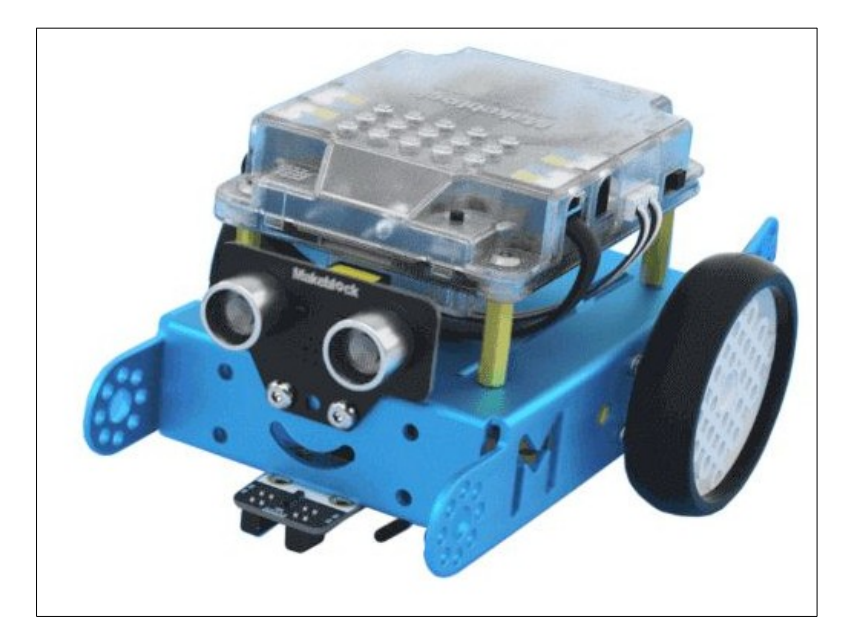

**Mbot** est un robot programmable. Il peut se déplacer en avant, en arrière et tourner à droite ou à gauche. Il peut émettre des sons et des signaux lumineux. Il peut aussi détecter des obstacles, suivre une ligne et recevoir des ordres d'une télécommande.

 Il peut être programmé grâce à un environnement de développement par blocs appelé **mBlock** qui ressemble beaucoup à **Scratch** pour ceux qui connaissent.

#### <https://www.youtube.com/watch?v=IzBJlIKpPWo&t=3s>

#### **- Vidéo inspirante à regarder.**

# **Club robotique clg auguste Dede Guyane 2022**

<https://www.youtube.com/watch?v=fdJ5d9ohV7c>

**1-1. Tuto 1 : faire avancer / reculer un Mbot (Mblock)**

<https://www.youtube.com/watch?v=nQGjWcXBlHE&t=84s>

# **1-2. Tuto 2 : faire tourner un Mbot (Mblock)**

<https://www.youtube.com/watch?v=Ij8YPbnwmuw>

## **1-3. Tuto 3 : faire avancer et tourner un Mbot (Mblock)**

Maintenant que vous savez avancer et tourner, réalisez une combinaison de ces deux actions pour réaliser un parcourt.

<https://www.youtube.com/watch?v=6WYRky7s-eM>

## **1-4. Tuto 5 : utilisation du capteur ultrason sur un Mbot (Mblock)**

Utilisation pour mesurer une distance grâce à une variable et réaliser un détecteur d'obstacle .

[https://www.youtube.com/watch?v=Wy1rG0\\_8aWg&t=67s](https://www.youtube.com/watch?v=Wy1rG0_8aWg&t=67s)

## **1-5. Tuto 6 : Utilisation du suiveur de ligne sur un Mbot ( Mblock)**

<https://www.youtube.com/watch?v=HUtyW-4ySvM>

#### **1-6. Tuto 7 : Utilisation de variables sur un Mbot (Mblock)**

<https://www.youtube.com/watch?v=NEl6DwFTtuM>

# **4- Bilan de la séance :**

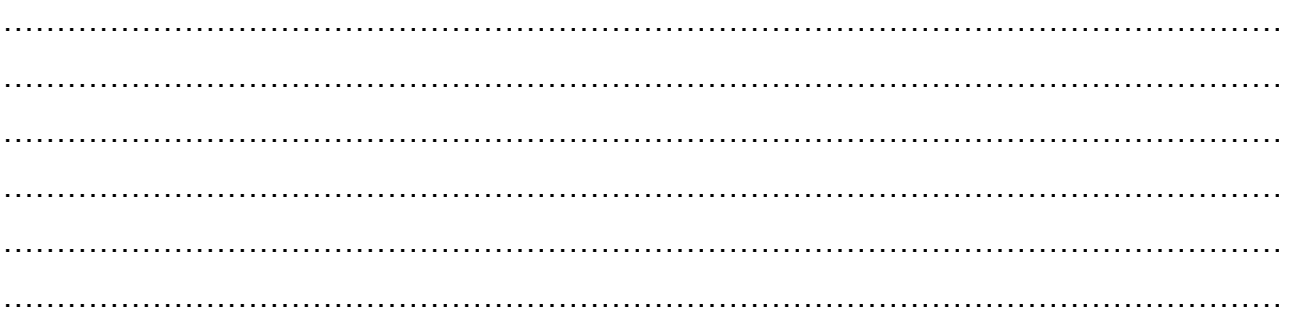